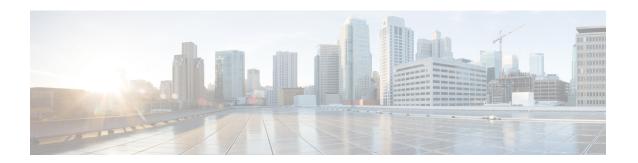

# Reporting Extracted Fields Through Flexible NetFlow

The Reporting Extracted Fields Through Flexible NetFlow feature allows Network-Based Application Recognition (NBAR) to send subapplication table fields to the collector through Flexible NetFlow.

- Finding Feature Information, on page 1
- Information About Reporting Extracted Fields Through Flexible NetFlow, on page 1
- How to Report Extracted Fields Through Flexible NetFlow, on page 2
- Configuration Examples for Reporting Extracted Fields Through Flexible NetFlow, on page 3
- Additional References, on page 3
- Feature Information for Reporting Extracted Fields Through Flexible NetFlow, on page 4

## **Finding Feature Information**

Your software release may not support all the features documented in this module. For the latest caveats and feature information, see Bug Search Tool and the release notes for your platform and software release. To find information about the features documented in this module, and to see a list of the releases in which each feature is supported, see the feature information table.

Use Cisco Feature Navigator to find information about platform support and Cisco software image support. To access Cisco Feature Navigator, go to <a href="https://www.cisco.com/go/cfn">www.cisco.com/go/cfn</a>. An account on Cisco.com is not required.

## Information About Reporting Extracted Fields Through Flexible NetFlow

### **Subapplication Table Fields**

Use the **option sub-application-table** command to send an options table periodically to the collector, thereby enabling the collector to map NBAR subapplication tags, subapplication names, and subapplication descriptions provided in the flow records to application IDs.

## **How to Report Extracted Fields Through Flexible NetFlow**

### **Reporting Subapplication Table Fields**

#### **SUMMARY STEPS**

- 1. enable
- 2. configure terminal
- **3. flow exporter** *exporter-name*
- 4. option sub-application-table
- 5. exit

#### **DETAILED STEPS**

| enable                                                     |                                                                                                    |
|------------------------------------------------------------|----------------------------------------------------------------------------------------------------|
| enable                                                     | Enables privileged EXEC mode.                                                                                                    |
| Example:                                                   | • Enter your password if prompted.                                                                                                    |
| Device> enable                                             |                                                                                                    |
| configure terminal                                         | Enters global configuration mode.                                                                                                    |
| Example:                                                   |                                                                                                    |
| Device# configure terminal                                 |                                                                                                    |
| flow exporter exporter-name                                | Enters Flexible NetFlow flow exporter configuration mode.                                                                                                    |
| Example:                                                   |                                                                                                    |
| Device(config)# flow exporter EXPORTER-1                   |                                                                                                    |
| option sub-application-table                               | Enables periodic sending of an options table that allows the                                                                                                    |
| Example:                                                   | collector to map NBAR subapplication tags, subapplication                                                                                                    |
| Device(config-flow-exporter)# option sub-application-table | names, and subapplication descriptions provided in flow records to application IDs.                                                                                                    |
| exit                                                       | Exits Flexible NetFlow flow exporter configuration mode                                                                                                    |
| Example:                                                   | and returns to global configuration mode.                                                                                                    |
| Device(config-flow-exporter)# exit                         |                                                                                                    |
|                                                            | configure terminal  Example: Device# configure terminal  flow exporter exporter-name  Example: Device(config)# flow exporter EXPORTER-1  option sub-application-table  Example: Device(config-flow-exporter)# option sub-application-table  exit  Example: |

# Configuration Examples for Reporting Extracted Fields Through Flexible NetFlow

### **Example: Reporting Subapplication Fields**

The following example shows how to enable the periodic sending of an options table, which allows the collector to map NBAR subapplication tags, subapplication names, and subapplication descriptions provided in the flow records to application IDs:

```
Device(config) # flow exporter FLOW-EXPORTER-1
Device(config-flow-exporter) # option sub-application-table
```

### **Additional References**

The following sections provide references related to configuring NBAR using the MQC.

#### **Related Documents**

| Related Topic                                                                                                   | Document Title                                                                                                    |
|----------------------------------------------------------------------------------------------------|----------------------------------------------------------------------------------------------------|
| QoS commands: complete command syntax, command modes, command history, defaults, usage guidelines, and examples | Cisco IOS Quality of Service Solutions Command<br>Reference                                                                          |
| QoS features and functionality on the Catalyst 6500 series switch                                               | "Configuring PFC QoS" chapter of the Catalyst<br>Supervisor Engine 32 PISA Cisco IOS Software<br>Configuration Guide, Release 12.2ZY |
| MQC, traffic policies (policy maps), and traffic classes                                                        | "Applying QoS Features Using the MQC" module                                                                                         |
| CBWFQ                                                                                                    | "Configuring Weighted Fair Queueing" module                                                                                          |
| Concepts and information about NBAR                                                                             | "Classifying Network Traffic Using NBAR" module                                                                                      |
| Information about enabling Protocol Discovery                                                                   | "Enabling Protocol Discovery" module                                                                                                 |
| Information about adding application recognition modules (also known as PDLMs)                                  | "Adding Application Recognition Modules" module                                                                                      |
| Creating a custom protocol                                                                                      | "Creating a Custom Protocol" module                                                                                                  |

#### **Technical Assistance**

| Description                                                                                                    | Link |
|----------------------------------------------------------------------------------------------------|------|
| The Cisco Support website provides extensive online resources, including documentation and tools for troubleshooting and resolving technical issues with Cisco products and technologies.                                                                   |      |
| To receive security and technical information about your products, you can subscribe to various services, such as the Product Alert Tool (accessed from Field Notices), the Cisco Technical Services Newsletter, and Really Simple Syndication (RSS) Feeds. |      |
| Access to most tools on the Cisco Support website requires a Cisco.com user ID and password.                                                                                                    |      |

# Feature Information for Reporting Extracted Fields Through Flexible NetFlow

The following table provides release information about the feature or features described in this module. This table lists only the software release that introduced support for a given feature in a given software release train. Unless noted otherwise, subsequent releases of that software release train also support that feature.

Use Cisco Feature Navigator to find information about platform support and Cisco software image support. To access Cisco Feature Navigator, go to <a href="https://www.cisco.com/go/cfn">www.cisco.com/go/cfn</a>. An account on Cisco.com is not required.

Table 1: Feature Information for Reporting Extracted Fields Through Flexible NetFlow

| Feature Name                                        | Releases                 | Feature Information                                                                                                    |
|-----------------------------------------------------|--------------------------|----------------------------------------------------------------------------------------------------|
| Reporting Extracted Fields Through Flexible NetFlow | Cisco IOS XE Release 3.7 | The Reporting Extracted Fields Through Flexible NetFlow feature allows NBAR to send subapplication table fields to the collector through Flexible NetFlow. The following command was introduced or modified: option (Flexible NetFlow). |